# **IlmuKomputer.Com** reation timu dengan menuliskannya

# **PHP Upload file**

# **Kinta mahadji**

*http://komputerblog.com mahadji\_kinta@yahoo.com* 

## *Lisensi Dokumen:*

*Copyright © 2003-2007 IlmuKomputer.Com Seluruh dokumen di IlmuKomputer.Com dapat digunakan, dimodifikasi dan disebarkan secara bebas untuk tujuan bukan komersial (nonprofit), dengan syarat tidak menghapus atau merubah atribut penulis dan pernyataan copyright yang disertakan dalam setiap dokumen. Tidak diperbolehkan melakukan penulisan ulang, kecuali mendapatkan ijin terlebih dahulu dari IlmuKomputer.Com.* 

Salah satu hal terpenting ketika mempelajari PHP adalah mengenai upload file dan berbagai macam mekanismenya, dalam tutorial dibawah kita akan belajar :

- 1. Membuat form untuk upload file
- 2. Membuat script upload sederhana
- 3. Menambahkan fitur file exists untuk mendekti upload file yang sama
- 4. Menambahkan fitur filter untuk upload jenis file tertentu

### **Membuat form untuk upload file**

### **(form\_upload.html)**

```
<!DOCTYPE html PUBLIC "-//W3C//DTD XHTML 1.0 Transitional//EN" 
"http://www.w3.org/TR/xhtml1/DTD/xhtml1-transitional.dtd"> 
<html xmlns="http://www.w3.org/1999/xhtml"> 
<head> 
<meta http-equiv="Content-Type" content="text/html; charset=iso-8859-1" 
/> 
<title>Upload script</title>
</head> 
<body>
```

```
<form action="upload.php" method="post" enctype="multipart/form-data" 
name="form1" id="form1">
```
# **IlmuKomputer.Com**

reation limu dengan menuliskannya

```
 <h3>Upload file :</h3> 
    <label> 
    <input type="file" name="fupload" /> 
    </label> 
    <p> 
      <label> 
      <input type="submit" name="upload" value="Upload" /> 
      </label> 
 \langle/p>
</form> 
</body> 
</html>
```
Screenshot tampilan

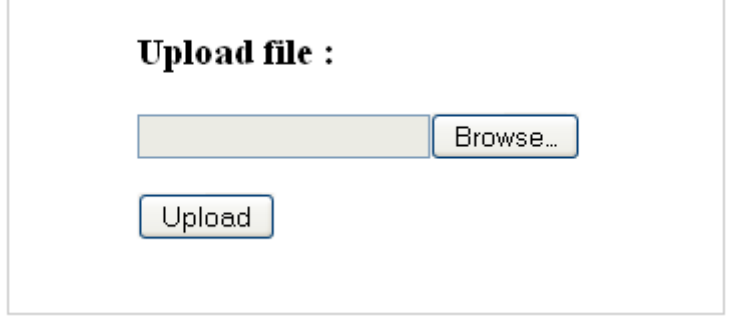

Hal yang harus diperhatikan ketika membuat form untuk upload file ada pada baris :

```
<form action="upload.php" method="post" enctype="multipart/form-data" 
name="form1">
```
Lupa menulis atau menambahkan parameter **enctype** akan menyebabkan file tidak akan dapat di upload, hal ini seringkali melanda bagi programmer yang baru belajar PHP, semoga adanya pengingatan ini dapat mengurangi kesalahan ketika coding.

### **Membuat script upload (upload.php)**

Perhatikan baris kode berikut :

```
<form action="upload.php" method="post" enctype="multipart/form-data" 
name="form1">
```
Setelah berhasil membuat file form\_upload.html maka langkah selanjutnya adalah membuat file upload.php, nama file ini bebas, yang penting adalah samakan nama script yang akan kita buat nanti dengan nama yang ada di parameter action.

# **IlmuKomputer.Com** reation timu dengan menuliskannya

# **(upload.php)**

```
<!DOCTYPE html PUBLIC "-//W3C//DTD XHTML 1.0 Transitional//EN" 
"http://www.w3.org/TR/xhtml1/DTD/xhtml1-transitional.dtd"> 
<html xmlns="http://www.w3.org/1999/xhtml"> 
<head> 
<title>Upload script</title>
</head> 
<body> 
<p> 
<?php 
//Membaca nama file 
$file_name = $_FILES['fupload']['name']; 
//Membaca ukuran file 
$size = $_FILES['fupload']['size']; 
//Membaca jenis file 
$file_type = $_FILES['fupload']['type']; 
//Source tempat upload file sementara 
$source = $ FILES['fupload']['tmp_name'];//Tempat upload file disimpan 
$direktori = "files/$file_name"; 
//Memindahkan upload file dari direktori sementara ke tempat permanen 
move_uploaded_file($source,$direktori); 
//Menampilkan keterangan file 
echo "<strong>Direktori sementara :</strong> ".$source."<br/><br/>";
echo "<strong>Folder :</strong> ".$direktori."<br/>
echo "<strong>Filename :</strong>".$file name."<br/> */>";
echo "<strong>Size : </strong>".$size." bytes <br/> <br/>br/>";
echo "<strong>File type : </strong>".$file_type."<br/>*br/>";
echo "<strong>Filename :</strong>".$file_name."<br/> *;
?> 
\langle/p>
</body>
```
</html>

Perhatikan baris kode berikut :

//Tempat upload file disimpan \$direktori = "files/\$file\_name";

Script diatas adalah variable untuk menyimpan file yang akan di upload, jika belum buat

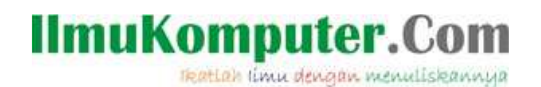

folder "**files**", maka disarankan buat terlebih dahulu, tidak ada peraturan khusus dalam penamaan folder.

Dibawah adalah pesan yang ditampilkan ketika upload berhasil.

Direktori sementara : C:\xampp\tmp\php73.tmp Folder: files/DSC00749.JPG Filename: DSC00749.JPG Size: 288492 bytes File type : image/jpeg Filename: DSC00749.JPG

Upload.php

#### **Menambahkan fitur file\_exists untuk mendekti upload file yang sama**

Bagaimana ? sampai sini sudah paham mengenai konsep upload ?, jika belum jangan sungkan tuk bertanya via YM atau email.

Ok kita lanjutkan, dalam suatu aplikasi upload seringkali terjadi upload file dengan nama yang sama, padahal isinya berbeda, hal ini tentu saja tidak diinginkan karena file yang lama akan ditiban dengan file yang baru, ada beberapa mekanisme yang bisa dipakai untuk menanganinya :

- 1. Mengganti nama upload file, dengan cara menambahkan perpaduan angka dan huruf secara random.
- 2. Memunculkan peringatan bahwa file yang diupload memiliki nama yang sama.

Pada tutorial ini kita akan memakai cara yang kedua.

# **(upload.php)**

```
<!DOCTYPE html PUBLIC "-//W3C//DTD XHTML 1.0 Transitional//EN" 
"http://www.w3.org/TR/xhtml1/DTD/xhtml1-transitional.dtd"> 
<html xmlns="http://www.w3.org/1999/xhtml"> 
<head> 
<title>Upload script</title> 
</head> 
<body> 
<p> 
<?php
```
# **IlmuKomputer.Com**

reation timu dengan menuliskannya

```
//Membaca nama file 
$file_name = $_FILES['fupload']['name']; 
//Membaca ukuran file 
$size = $_FILES['fupload']['size']; 
//Membaca jenis file 
$file_type = $_FILES['fupload']['type']; 
//Source tempat upload file sementara 
$source = $_FILES['fupload']['tmp_name']; 
//Tempat upload file disimpan 
$direktori = "files/$file_name"; 
//Mengecek apakah file yang di upload sudah ada atau belum 
if( file_exists ($direktori)) { 
echo "file <strong>$file_name</strong> sudah ada, upload dengan nama lain
<br/> <a href=¥"form_upload.html¥">kembali</a>"; 
//Keluar program 
exit(); 
} else { 
//Memindahkan upload file dari direktori sementara ke tempat permanen 
move_uploaded_file($source,$direktori); 
//Menampilkan keterangan file 
echo "<strong>Direktori sementara :</strong> ".$source."<br/> becho "<strong>Folder :</strong> ".$direktori."<br/> \timesecho "<strong>Filename :</strong>".$file name."<br/> */>";
echo "<strong>Size : </strong>".$size." bytes <br/> <br/>ter />";
echo "<strong>File type : </strong>".$file_type."<br/>kor/>";
echo "<strong>Filename :</strong>".$file_name."<br/> \times} 
?> 
\langle/p>
</body> 
</html>
```
Perhatikan baris berikut

//Mengecek apakah file yang di upload sudah ada atau belum **if( file\_exists (\$direktori)) {** 

Function **file\_exists()** berfungsi untuk mengecek nama file pada direktori tempat penyimpanan upload file berada, jika ada maka fungsi if akan dijalankan dan memunculkan pesan.

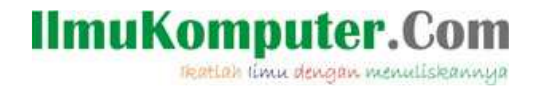

#### **Menambahkan fitur filter untuk upload jenis file tertentu**

Kretifitas ! , ya - adalah hal wajib yang dimiliki oleh programmer, pada beberapa kasus tertentu kita diharuskan untuk membuat sebuah aplikasi upload file yang hanya menangani file tertentu, dalam contoh ini kita akan menambahkan fitur filter untuk medeteksi file yang di upload, jika file yang di upload tidak sesuai yang diinginkan oleh sistem maka upload di tolak, itu secara konsepnya.

Dari segi script, menambahkan filter ini cukup mudah, yaitu dengan menggunakan function if, fungsi if mendeteksi apakah file yang di upload sesuai yang diinginkan atau tidak, cukup menambahkan script berikut :

```
} elseif ($file_type != "image/gif" && $file_type != "image/jpg" && 
$file_type != "image/jpeg" && $file_type != "image/png") { 
              echo $file type."<br/>*;
               echo "file <strong>$file_name</strong> tidak di support, 
hanya untuk upload gambar (qif, ipq, ipef, pnq)";
        } else {
```
Kode fullnya sebagai berikut :

```
<!DOCTYPE html PUBLIC "-//W3C//DTD XHTML 1.0 Transitional//EN" 
"http://www.w3.org/TR/xhtml1/DTD/xhtml1-transitional.dtd"> 
<html xmlns="http://www.w3.org/1999/xhtml"> 
<head> 
<title>Upload script</title>
</head> 
<body> 
<p> 
<?php 
//Membaca nama file 
$file_name = $_FILES['fupload']['name']; 
//Membaca ukuran file 
$size = $_FILES['fupload']['size']; 
//Membaca jenis file 
$file_type = $_FILES['fupload']['type']; 
//Source tempat upload file sementara 
ssource = s FILES['fupload']['tmp_name'];
//Tempat upload file disimpan 
$direktori = "files/$file_name"; 
//Mengecek apakah file yang di upload sudah ada atau belum 
if( file_exists ($direktori)) {
```
# **IlmuKomputer.Com**

reation timu dengan menuliskannya

```
echo "file <strong>$file_name</strong> sudah ada, upload dengan nama
lain <br/> <br/> <a href=¥"form_upload.html¥">kembali</a>";
      exit(); 
elseif ($file_type != "image/gif" && $file_type != "image/jpg" && 
$file_type != "image/jpeg" && $file_type != "image/png") { 
echo $file_type."<br/> />";
echo "file <strong>$file_name</strong> tidak di support, hanya untuk upload
gambar (gif, jpg,jpef,png)"; 
} else { 
//Memindahkan upload file dari direktori sementara ke tempat permanen 
move_uploaded_file($source,$direktori); 
//Menampilkan keterangan file
```

```
echo "<strong>Direktori sementara :</strong> ".$source."<br/><br/>";
echo "<strong>Folder :</strong> ".$direktori."<br/>shori>";
echo "<strong>Filename :</strong>".$file_name."<br/>br/>";
echo "<strong>Size : </strong>".$size." bytes <br/> <br/>br/>";
echo "<strong>File type : </strong>".$file_type."<br/> heroes.
echo "<strong>Filename :</strong>".$file_name."<br/> *;
} 
?> 
\langle/p>
</body> 
</html>
```
Semoga tutorial singkat ini bermanfaat.

Salam

### **Biografi Penulis**

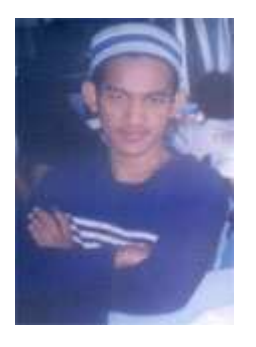

**Kinta Mahadji.** Biasa disapa dengan kinta. Sekarang sedang studi di Politeknik Negeri Jakarta, Depok, Jurusan Telekomunikasi. Belajar komputer sejak SMA secara otodidak. Menyukai programing dan membaca novel. Turut bekerja juga sebagai seorang freelancer untuk web develoment.

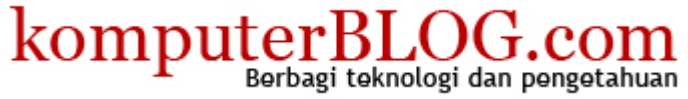